# **HART375C HART375C HART®智能手持器**

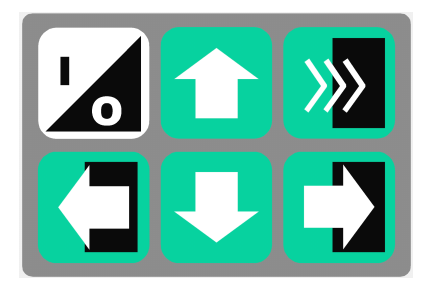

#### 目 录

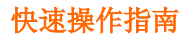

# 常用功能指导(在线状态下)

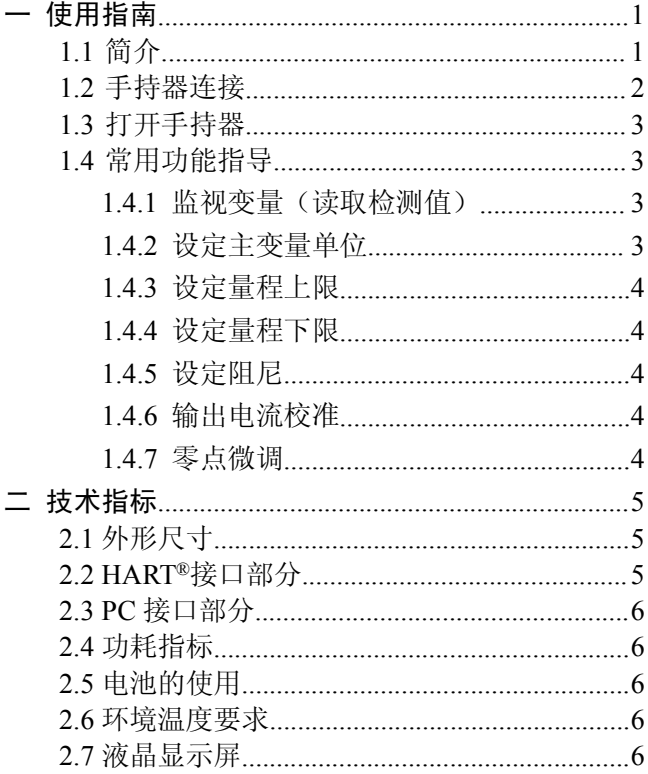

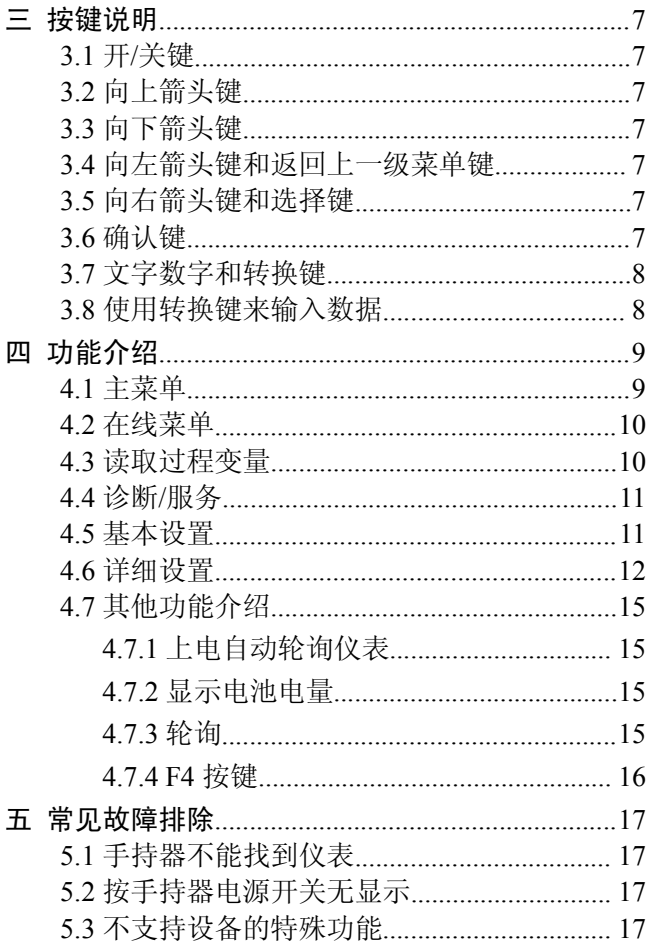

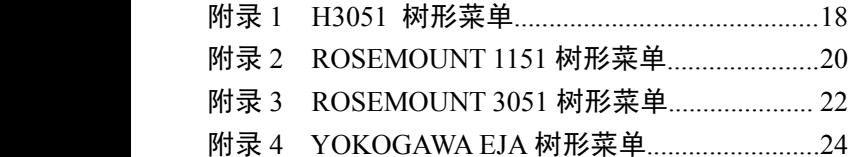

### 快速操作指南

# **♦** 开**/**关键

开/关键2. 按此键一秒钟可打开和关闭手持器。

#### **♦** 上下箭头键

□■ 使用这两个键可以在菜单或者洗项列表中 向上或向下移动光标。

#### **♦** 左右箭头键

向左箭头键 口可以在屏幕显示 F4\*键时向左移 动光标或返回上一级菜单; 向右箭头键 7 可以在屏 幕显示 F4\*键时向右移动光标或选择相应菜单项。 确认键

确认键 用来在屏幕显示 F4\*键时对选项的确 认。

> \*小贴士:所谓的 F4 键是在使用过程中显示在屏幕 最下方的软键(不超过四个)。 通常软键形式有"取消","清空","删除","确认" 等,完成相应的操作。

#### **♦** 文字数字和转换键

键盘中部的12个文字数字键主要负责数据输入; 配合键盘下部的 3 个转换键可以实现字母和特殊字符 的输入(先按下转换键再按下字母所在按键可输入对 应的字母,不用同时按这两个键)。

# 常用功能指导(在线状态下)

### **♦** 监视变量(读取检测值)

按"**1**"键即可进入"1 过程变量"。

**♦** 设定主变量单位

依次按"**4**、**2**、**1**"键即可进入"1 主变量单位"。

#### **♦** 设定量程上限

依次按"**4**、**2**、**2**"键即可进入"2 量程上限"。

#### **♦** 设定量程下限

依次按"**4**、**2**、**3**"键即可进入"3 量程下限"。

#### **♦** 设定阻尼

依次按"**4**、**2**、**4**"键即可进入"4 阻尼"。

#### **♦** 输出电流校准

依次按"**2**、**3**、**2**"键即可进入"2 D/A 校准"。 **【注意:输出校准电流功能的不正确使用将可能 【注意:输出校准电流功能的不正确使用将可能增 大 HART®仪表的输出误差。】 仪表的输出误差。】**

#### **♦** 主变量调零

依次按"**2**、**3**、**3**、**1**"键即可进入"1 主变量调零"。 (某些仪表可能无此功能)。

【注意:主变量调零功能可以修正因安装位置引起 的仪表输出零点偏差,一般在 **HART®**仪表初装和仪 表周期检定时才可进行。该功能的不正确使用将可能 增大 **HART®**仪表的输出误差。】

**一 使用指南**

### <span id="page-6-0"></span>**1.1 简介**

<span id="page-6-1"></span>HART375C HART®手持器是支持 HART®协议设 备的手持通信器,它可以对所有符合 HART®协议的 设备进行配置、管理和维护。见图 1。

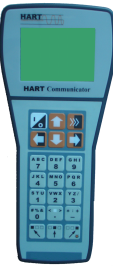

### 图 1. HART375C HART®手持器

HART375C 手持器可以方便的接入 4~20mA HART®协议仪表电流回路中,与 HART®协议仪表进 行通信,配置 HART®仪表的设定参数(如量程上下 限等), 读取仪表的检测值、设定值, 可以对仪表进 行诊断和维护等等。该手持器支持 HART®协议的第 一主设备(HART®网桥等),也支持 HART®协议的 点对点和多点通信方式。

<span id="page-7-0"></span>HART375C 手持器可以在远端控制室或仪表就 地接入单独对 HART®仪表进行通信操作。连接如图 3 所示,手持器可以并联在 HART®协议设备上,也可 以并联在其负载电阻(250Ω)上。连接时不必考虑 引线的极性。

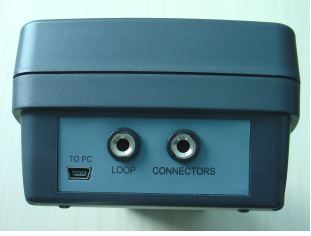

### 图 2. 后连接面板

HART事容设备

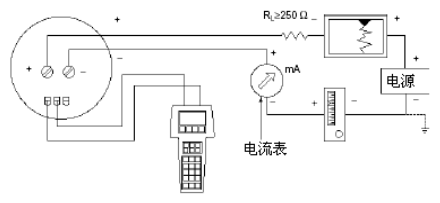

图 3. 手持器连接图

注意:为保证手持器通信正常,在回路中必须有最小 值为 250Ω的负载电阻。手持器不直接测量回路电流。

### **1.3 打开手持器**

<span id="page-8-0"></span>首先检查手持器已经装好了电池,检查如图 3 中 的仪表回路供电正常后,按下手持器的 上打开手持器(在起动后再按该键一秒钟以上可关闭 手持器),手持器启动后将自动在 4~20mA 回路上寻 找轮询地址为零的 HART®设备。

#### 注:手持器开机后,背光自动打开。按住右下角按键 *1* 秒以上可以关闭背光。关闭后,再次按下该键 *1* 秒 可以打开背光。

#### <span id="page-8-1"></span>**1.4 常用功能指导**

#### <span id="page-8-2"></span>**1.4.1监视变量(读取检测值) 监视变量(读取检测值) 监视变量(读取检测值)**

在线状态时,选择第一项"过程变量"并按右箭头 键,即可进入监视变量功能。

如在离线状态,按以下操作进入监视变量:

"1 在线设备" → "1 过程变量"

#### <span id="page-8-3"></span>**1.4.2设定主变量单位 设定主变量单位 设定主变量单位 设定主变量单位**

在线状态时,按以下操作进入设定主变量单位:

"4 详细设置"(详细设置)  $\rightarrow$  "2 信号状况"  $\rightarrow$ "1 主变量单位"

#### <span id="page-9-0"></span>**1.4.3设定量程上限**

在线状态时,按以下操作进入设定量程上限: "4 详细设置" $\rightarrow$  "2 信号状况" $\rightarrow$  "2 量程上限"

#### <span id="page-9-1"></span>**1.4.4设定量程下限**

在线状态时,按以下操作进入设定量程下限: "4 详细设置" $\rightarrow$  "2 信号状况" $\rightarrow$  "3 量程下限"

#### <span id="page-9-2"></span>**1.4.5设定阻尼**

在线状态时,按以下操作进入设定阻尼:

"4 详细设置"→ "2 信号状况"→ "4 阻尼"

#### <span id="page-9-3"></span>**1.4.6输出电流校准**

在线状态时,按以下操作进入输出电流校准:

"2 诊断及服务" → "3 校准"(校准) → "2 D/A 校准"

注意:输出校准电流功能一般在 HART®仪表出厂 和仪表周期检定时才可进行。使用该功能需要 HART® 仪表拥有者的授权人才可以进行,否则将可能增大 HART®仪表的输出的误差。

#### <span id="page-9-4"></span>**1.4.7零点微调**

在线状态时,按以下操作进入主变量调零:(某些 仪表可能无此功能)

"2 诊断及服务"  $\rightarrow$  "3 校准"  $\rightarrow$  "3 传感器校准"  $\rightarrow$  "1 零点校准"

注意:主变量调零功能可以修正因安装位置引起仪 表输出零点偏差,一般在 HART®仪表初装和仪表周 期检定时才可进行。使用该功能需要 HART®仪表拥 有者的授权人才可以进行,否则将可能增大 HART® 仪表的输出的误差。

小贴士:进入菜单,可以用上下键和右键选择之外, 还可以通过按相应的数字键进行选择。 如: 编辑消息,可在在线状态时,点击数字键"3" "4",即可快速进入设定状态。

### **二 技术指标**

### <span id="page-10-1"></span><span id="page-10-0"></span>**2.1 外形尺寸**

HART375C: 228mm×100mm×60mm (手持部 分为 70mm 宽×36mm 厚)(不包括插头和引出带缆部 分)。

#### <span id="page-10-2"></span>**2.2 HART®接口部分**

- a) HART®接口符合 HCF(HART®通信基金会)
	- 协议,双向半双工 1200bit/s 方式工作
- b) HART®接口可接收的共模电压为±28V
- c)漏电电流典型值小于 1.0uA@25℃

d)HART®接口通信距离<1500m

e)HART®通信接口具有抗 EMI 措施

f)HART®通信接口具有幅值自动倍增功能

#### <span id="page-11-0"></span>**2.3 PC 接口部分**

PC 接口部分需要通过电平转换器连接 PC 机串 口,此端口用于升级仪表库,请与距离您最近的经销 商咨询设备升级相关事宜。

#### <span id="page-11-1"></span>**2.4 功耗指标**

电源功耗: 4.5V<sub>pc</sub>,19.8mA(工作状态)<sub>,</sub>

#### <span id="page-11-2"></span>**2.5 电池的使用**

供电电源:三节 5 号(SIZE AA)碱性电池或镍 氢充电电池。

连续工作时间:采用碱性电池时,典型值为 150 小时。

采用 2000mAH 充电电池时,典型值为 100 小时。

# **注意:如果您在大约 注意:如果您在大约10 分钟内没有操作本设备 分钟内没有操作本设备, 本设备将自动关机以节省电池寿命! 本设备将自动关机以节省电池寿命!**

#### <span id="page-11-3"></span>**2.6 环境温度要求**

工作温度范围:0℃~+50℃

储存温度范围:-20℃~+55℃

### **2.7 液晶显示屏**

<span id="page-11-4"></span>液晶显示屏是 8 行×21 字符显示,可以显示 4 行汉字。

#### HART375C HART®手持器  $-7$   $-$

在环境温度过低时,液晶显示器的响应速度会变 慢,这是正常现象;由于本设备带有自动温度补偿电 路,在环境温度较高时,液晶显示器仍然具有很好的 对比度,方便您在不同环境的使用需求。

### <span id="page-12-0"></span>**三 按键说明**

#### **3.1 开/关键**

<span id="page-12-1"></span>开/关键2,按此键一秒钟可打开和关闭手持器。 **3.2 向上箭头键**

<span id="page-12-2"></span>向上箭头键 • 使用这个键可以在菜单或者选项 列表中向上移动光标。

#### <span id="page-12-3"></span>**3.3 向下箭头键**

向下箭头键 2,使用这个键可以在菜单或者选项 列表中向下移动光标。

#### <span id="page-12-4"></span>**3.4 向左箭头键和返回上一级菜单键 向左箭头键和返回上一级菜单键 向左箭头键和返回上一级菜单键**

向左箭头键 ,使用这个功能键可以在 F4 键时 向左移动光标或者返回上一级菜单。

### <span id="page-12-5"></span>**3.5 向右箭头键和选择键 向右箭头键和选择键**

向右箭头键 ,使用这个功能键可以在 F4 键时 向右移动光标或者选择菜单项。

#### <span id="page-12-6"></span>**3.6 确认键**

确认键 50 . 此键用来在 F4 键时对焦点选项的 确认。

> \*小贴士:所谓的 F4 键是在使用过程中显示在屏幕 最下方的软键(不超过四个)。 通常软键形式有"取消","清空","删除","确认" 等,完成相应的操作。

#### <span id="page-13-0"></span>**3.7 文字数字和转换键 文字数字和转换键**

文字数字键主要负责数据输入。见图 4。

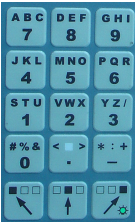

图 4. HART®手持器文字数字键

#### **3.8 使用转换键来输入数据 使用转换键来输入数据**

<span id="page-13-1"></span>一些菜单要求输入数据,用文字数字键和转换键 输入文字和数字信息。

如果在编辑菜单中直接按文字数字键,那么按下 的是文字数字键中间的粗体符号键。这些符号包括数

#### HART375C HART®手持器  $-9$  -

字从 0 到 9、小数点() 和长划号(-)。如果要输入 其他字符, 则先按下转换键来选择所需字符在按键上 相应的位置,然后按下所需字符所在的按键。不用同 时按这两个键。

 $PQR$ 例如输入字符"R", 按键顺序加下.

按右转换键激活转换功能;这样右转换键被激活 了, 按"6"键, 一个"R"出现在可编辑区域。

#### <span id="page-14-0"></span>**四 功能介绍**

HART375C 手持器开机后将会自动轮询地址为 0 的在线设备,在没有连接设备时手持器会显示"地址 0 未发现设备,是否查找其它设备?"的消息。选择"取 消"后会出现主菜单(如图 5 示)。

在已经连接了设备后打开手持器时会显示这个 设备的在线菜单(如图 6 所示)。从在线菜单可以按 左箭头键可返回主菜单。

#### **4.1 主菜单**

<span id="page-14-1"></span>主菜单有 3 个功能:1 进入在线菜单、2 读取电 池容量、3 轮询。对于任何一类仪表,您总可以通过 多次按左箭头键返回到主菜单。

若再次进入在线菜单,手持器需要重新轮询在线 仪表。

HART375C HART®手持器  $-10$  -

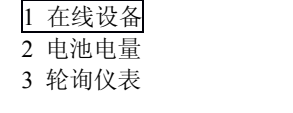

#### 图 5 主菜单

### **4.2 在线菜单**

<span id="page-15-0"></span>当手持器已经连接好了 HART®协议从设备(仪 表)后, 就可以从主菜单进入在线菜单。

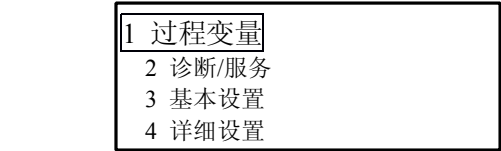

图 6. 在线菜单

### **4.3 读取过程变量**

<span id="page-15-1"></span>在在线菜单选择第一项可以进入读取过程变量 功能,这个菜单所列出的过程变量有主变量、输出电 流和百分比值等,并会随每次通信实时更新。

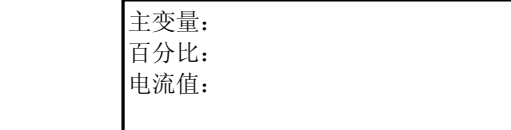

### 图 7. 读取过程变量界面

#### **4.4 诊断/服务**

<span id="page-16-0"></span>在在线菜单选择第二项可以进入诊断/服务菜单, 这个菜单包括设备自检、回路电流检测以及仪表校准 选项等。

选择设备自检,可实现设备自检,报告检测结果 。

选择回路电流检测,可以使变送器固定输出一个 电流信号,方便验证整个回路是否正常。

选择校准,可以进行传感器校准和模拟电流输出 校准。

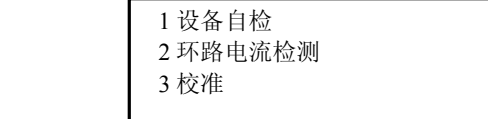

#### 图 8. 诊断/服务菜单

### <span id="page-16-1"></span>**4.5 基本设置**

在主菜单选择第三项可以进入基本设置菜单,这 个菜单可对一些常用信息进行更改,更多的组态参数 将在详细设置中进行。

菜单项有 3 种状态,一是子菜单,按右箭头键进 入到下级菜单;二是显示变量,变量有的是只读,有 的是可以进行写操作;三是执行一系列操作,完成一 个特定的功能,用户只需根据操作步骤完成即可。

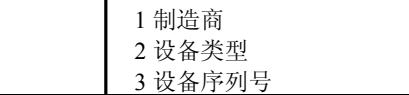

#### 图 9 基本菜单

#### **4.6 详细设置**

<span id="page-17-0"></span>在在线菜单选择第四项可以进入详细设置菜单, 这个菜单提供了更多的组态信息,对于不同的 HART® 设备,详细设置有很大的区别。

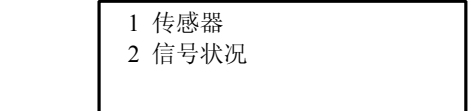

#### 图 10. 详细菜单

根据连接设备的不同,其在线菜单可能是不相同 的。在线菜单的详细说明参看附录。当操作未注册的 设备时,手持器提供一个通用的界面(如图 11 所示)。 这个界面能够完成所有 HART®通信设备的通用功能。

仪表的特殊功能请查询附录中对应仪表的操作 树型图。

#### HART375C HART®手持器  $-13$  -

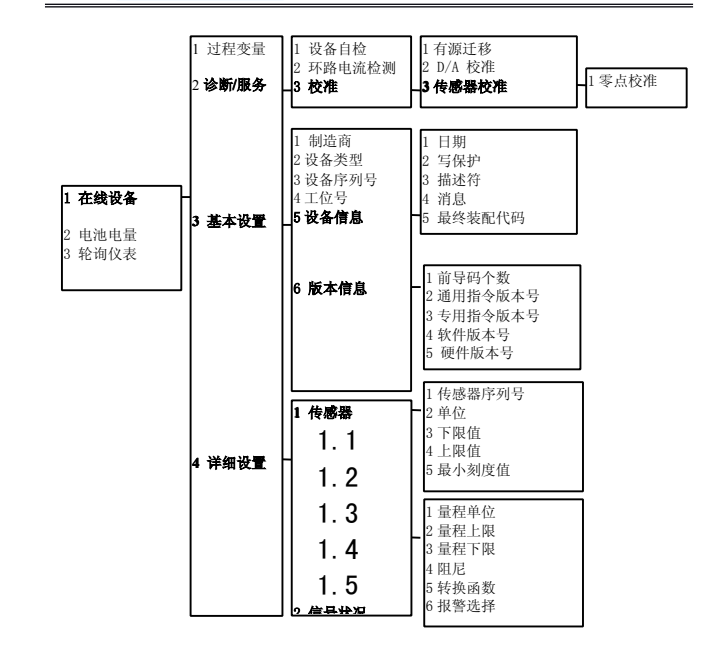

### 图 11. 通用在线菜单树中文对照

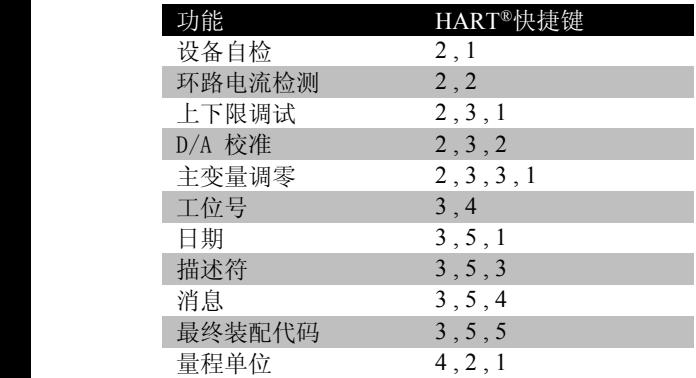

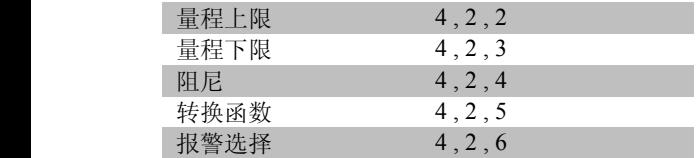

表 1 通用在线快捷键

#### <span id="page-20-0"></span>**4.7 其他功能介绍**

#### <span id="page-20-1"></span>**4.7.1 上电自动轮询仪表**

HART375C手持器开机后自动轮询地址为 0 的在 线设备,在没有连接设备时手持器会显示"地址 0 未 发现设备,是否查找其它设备?"的消息。此时选择"确 认"后,手持器将自动轮询地址 1 到地址 15 的所有已 连接设备。

当几个设备连接在同一个回路中,每个设备必须 设置不同的短地址(轮询地址)。

HART®协议将多个设备连接在同一个回路中的 通信方式定义为多点通信方式,在多点通信方式下回 路中的电流不再是 4~20mA, 而是这些设各输出电流 的总和。

#### <span id="page-21-0"></span>**4.7.2 显示电池电量**

在主菜单选择第二项可以进入显示电池电量功 能,该功能将检测当前手持器内电池的剩余电量,以 百分比显示。

#### <span id="page-21-1"></span>**4.7.3 轮询**

在主菜单选择第三项可以进入轮询功能。如果线 上同时有多个仪表存在,可以通过单点和多点轮询, 保证与所需仪表通讯。其菜单如图 13 所示。

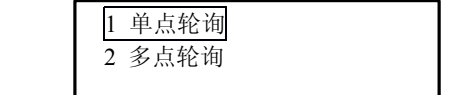

#### 图 13. 轮询菜单

菜单第一项是单点轮询,可以输入 0-15 之间的 任意地址进行通讯;第 2 项是多点轮询,从地址 0 开 始轮询。

如果轮询到仪表后,直接进入在线菜单。否则退 回到原界面,重新选择轮询地址。

#### **4.7.4 F4 按键**

<span id="page-21-2"></span>F4 按键通常如图 14 显示。通过向左或向右箭头 将焦点确认在最末一行的 4 个按键的选择上, 然后通 过确认键进行选择,执行相应的功能。

#### HART375C HART®手持器 - 17 -

取消:取消该界面操作, 退出: 清空:用于删除当前输入的数据; 删除:删除最后一个输入的字符; 确认:确认当前操作或数据。 \*\*\*\*\*\*\*\*\*\*\*\*\*\*\*\*\*\*\*\*\*

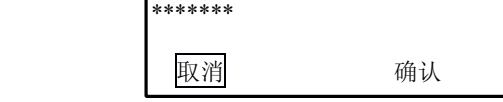

#### 图 14. F4 按键

#### <span id="page-22-0"></span>**五 常见故障排除**

### <span id="page-22-1"></span>**5.1 手持器不能找到仪表**

- ① 检查回路负载电阻的大小,负载电阻应在  $250~500$ Ω 之间。
- ② 检查手持器和仪表的接线是否正确。
- ③ 检查仪表是否上电正确。
- ④ 可能仪表地址不是 0,选择"是",进行轮询, 就可能找到仪表。

#### <span id="page-22-2"></span>**5.2 按手持器电源开关无显示**

- ① 检查手持器是否已装入电池。
- ② 检查手持器的电池安装是否正确。
- ③ 检查手持器的电池是否用尽。

#### <span id="page-23-0"></span>**5.3 不支持设备的特殊功能 不支持设备的特殊功能**

凡未通过注册的设备,将不支持其特殊功能。如 需全面支持请与本公司联系,本公司可为用户提供相 应的技术支持。

注:所有客户均应遵守著作权法各项条款,未经本公司的书面许可, 无论出于什么目的均不得将本说明书的任何部分以任何形式或手段进行复 制和传播。

HART®是 HCF 注册商标。

### **附录 1 H3051 树形菜单**

<span id="page-24-0"></span>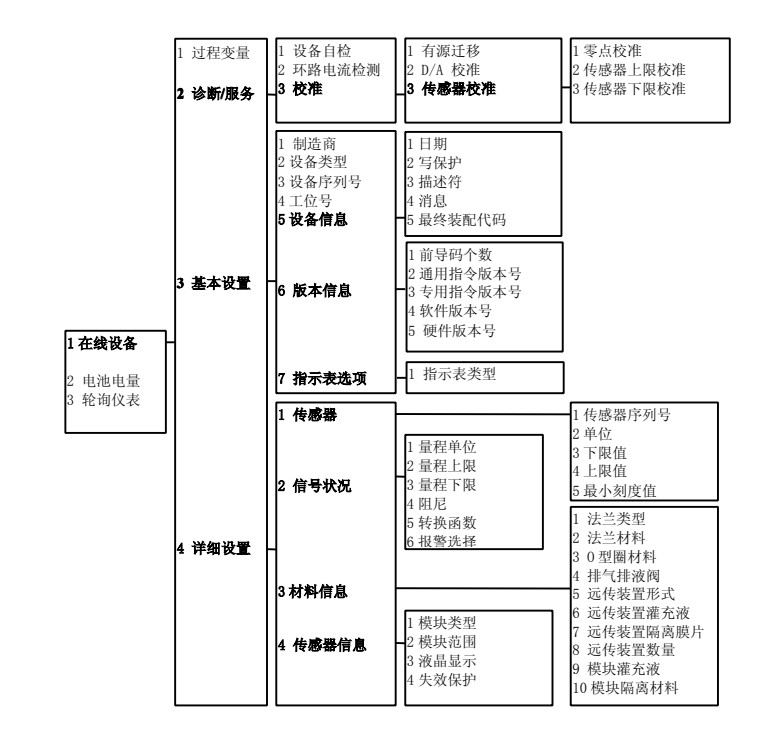

### **H3051 快捷键**

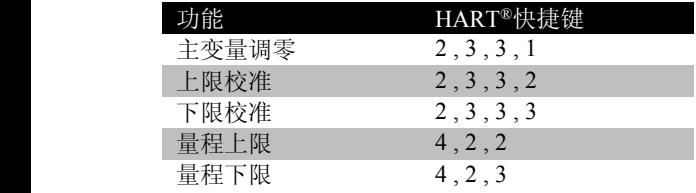

### **附录 2 ROSEMOUNT ROSEMOUNT 1151 树形菜单**

<span id="page-26-0"></span>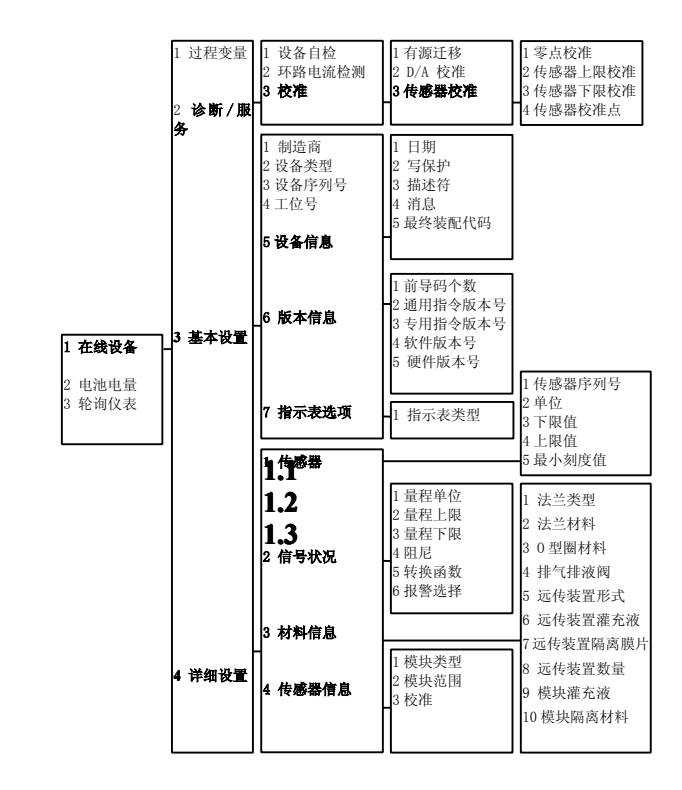

# **ROSEMOUNT ROSEMOUNT1151 快捷键**

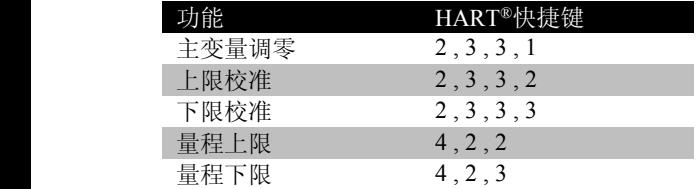

<span id="page-28-0"></span>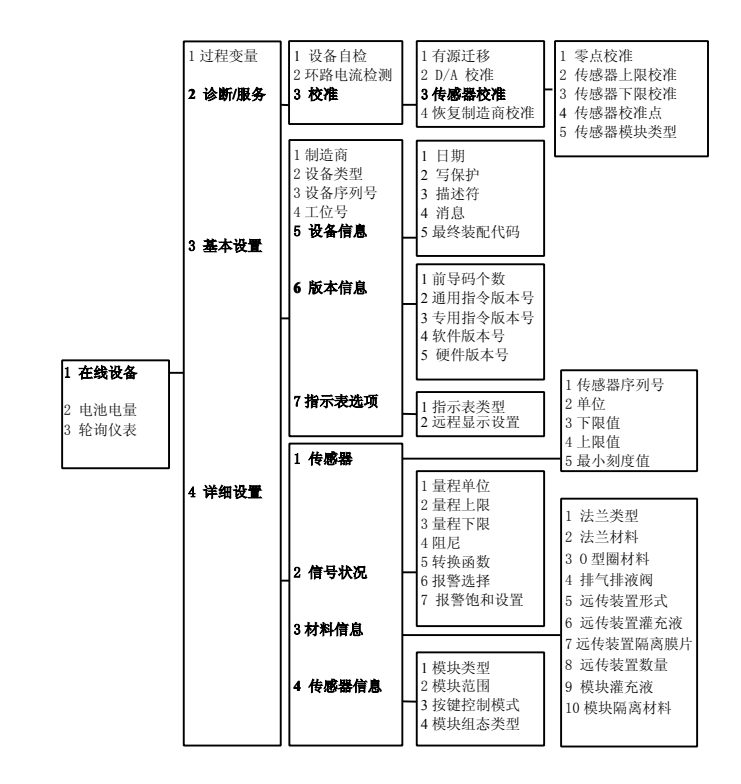

## **ROSEMOUNT ROSEMOUNT3051 快捷键**

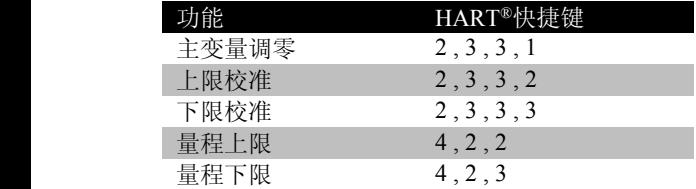

<span id="page-30-0"></span>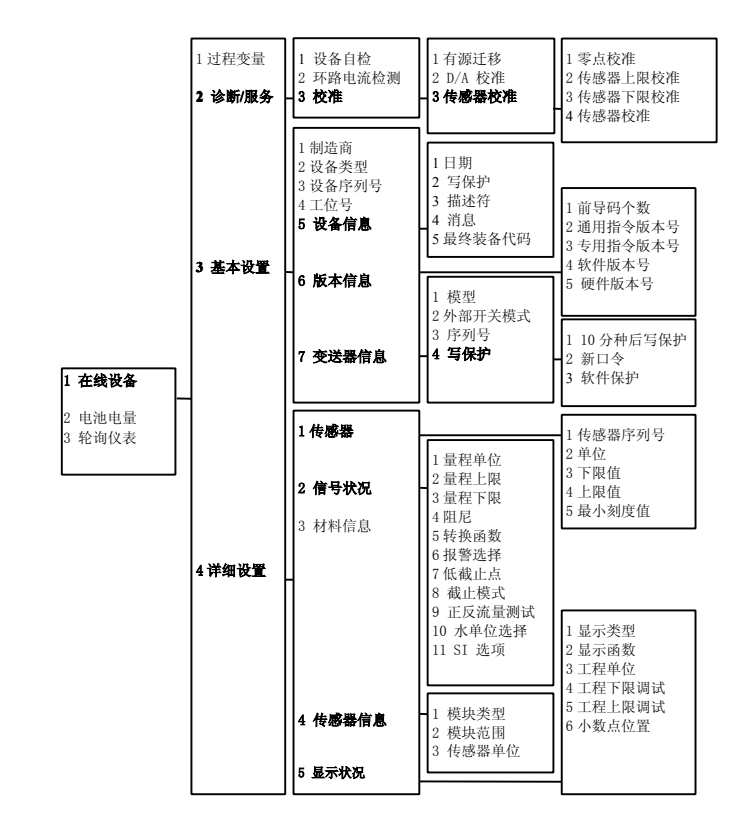

# **YOKOGAWA EJA 快捷键**

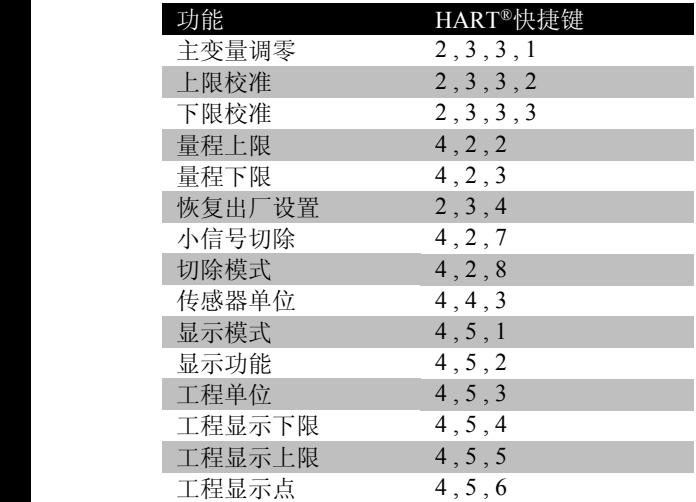

#### **HART375C HART375C** 手持器注意事项!

注意 **<sup>1</sup>**:在使用 **HART**®手持器之前请阅读本手册。为了您个人 和系统的安全,在使用和维修产品之前请确信您已经理解了本 手册之全部内容。

注意 **2**:在阳光下爆晒本设备,会缩短液晶显示器的寿命。

注意 **3**:在长时间不使用本设备时,建议取出设备内的电池,以 免因电池漏液损坏本设备(使用高能碱性电池时除外)。

### **联系方式:**

北京迪辉科技有限公司

电话:010-62556228 传真:010-62556238